# Notice d'installation du programmateur USB HEXACT

**Présentation :** Le programmateur permet la gestion des clés électroniques. Il est fourni avec un câble USB permettant de le raccorder sur une prise USB du PC.

### *Remarques importantes :*

*1. Il faudra que l'utilisateur du PC ait les droits administrateur afin d'être autorisé à installer de nouveaux matériels sur l'ordinateur.* 

## *2. Ce programmateur N'est PAS compatible Windows 95/98, Me.*

**Normes CE :** Le programmateur USB est conforme à la directive **R&TTE 1999/5/CE** : norme de **sécurité électrique** appliquée **EN 60950**(2001), norme **CEM** appliquée **EN 301 489-3**(2002), norme **radio** appliquée **EN 300 330-2**(2001).

#### **ETAPE 1 : téléchargement du pilote**

- Avant de raccorder votre programmateur sur le PC, vous devez télécharger son pilote depuis l'emplacement suivant : **www.hexact.fr/Drivers/UsbProg.inf**
- Après avoir tapé cette adresse dans votre navigateur Web, une fenêtre s'ouvre vous demandant « **Voulez-vous ouvrir ou enregistrer ce fichier ?** ».
- Cliquez sur le bouton **Enregistrer**. La fenêtre suivante apparaît :

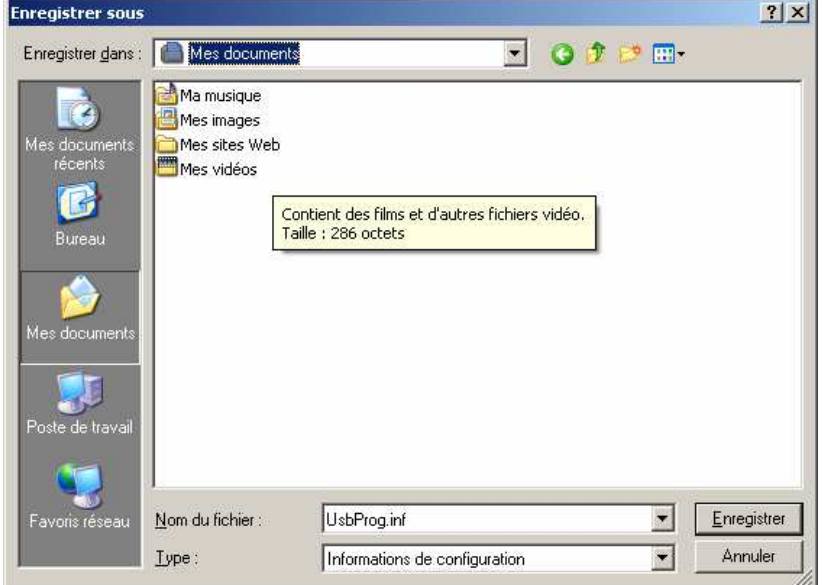

• Cliquez sur **Enregistrer**.

#### **ETAPE 2 : Raccordement et installation du pilote**

• Raccordez le programmateur sur un port USB du PC :

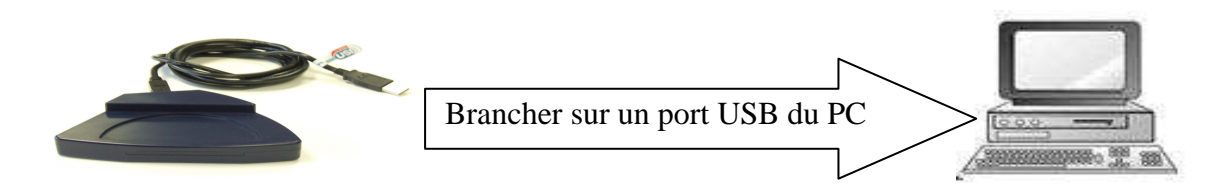

Notice d'installation du programmateur USB Hexact Page  $1/4$  V231 – 0026 - AA • Suivez ensuite les étapes ci-dessous :

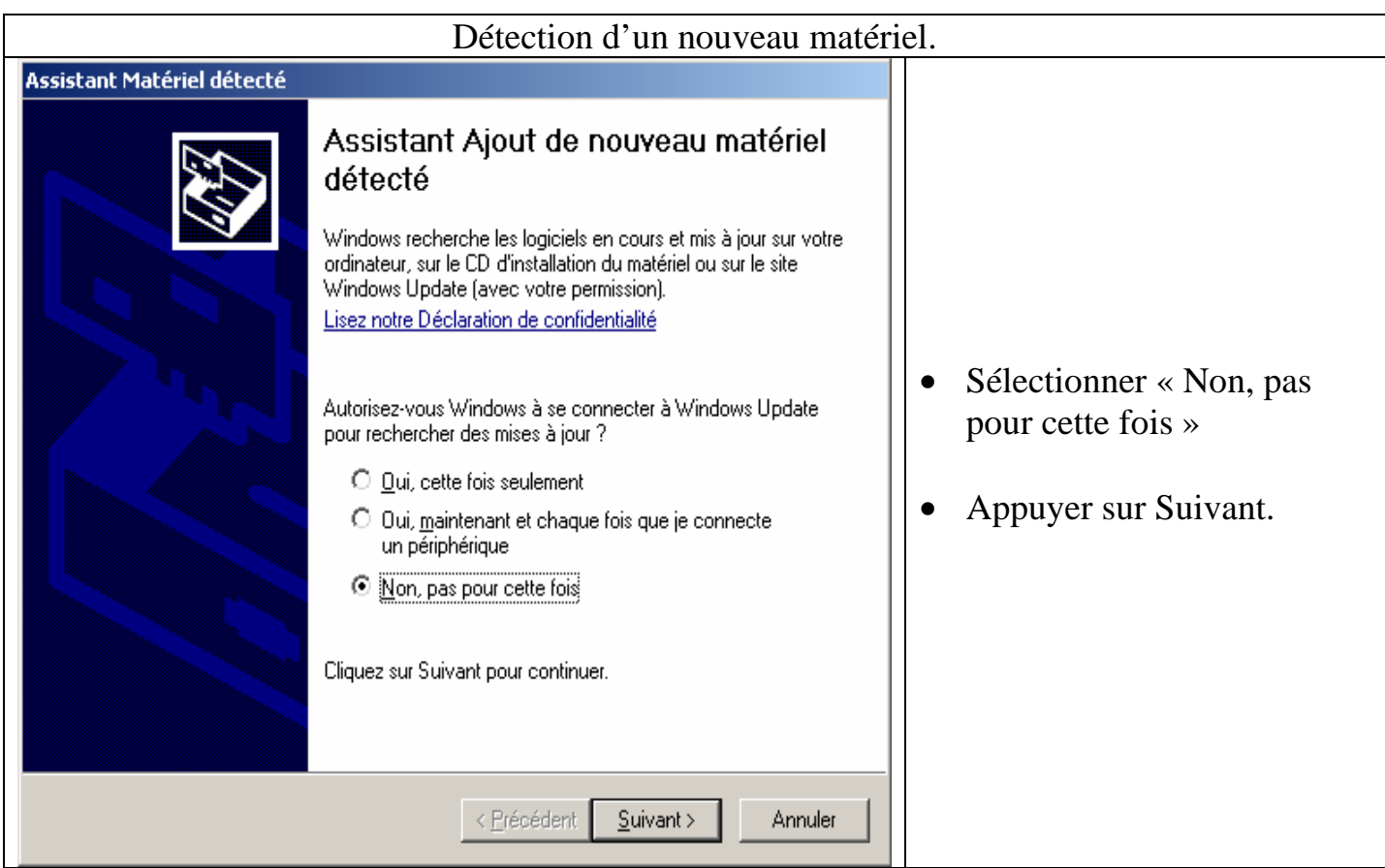

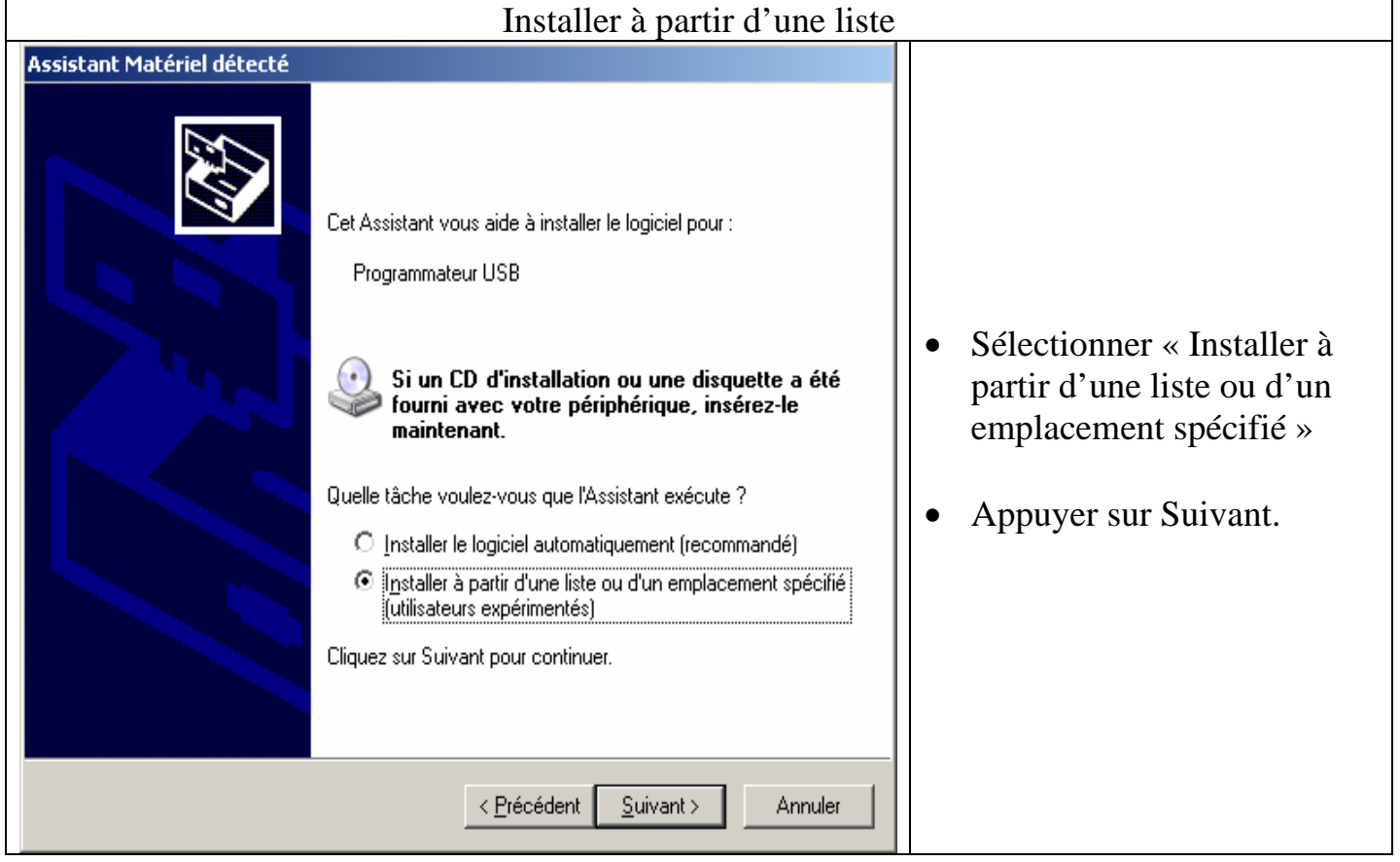

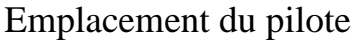

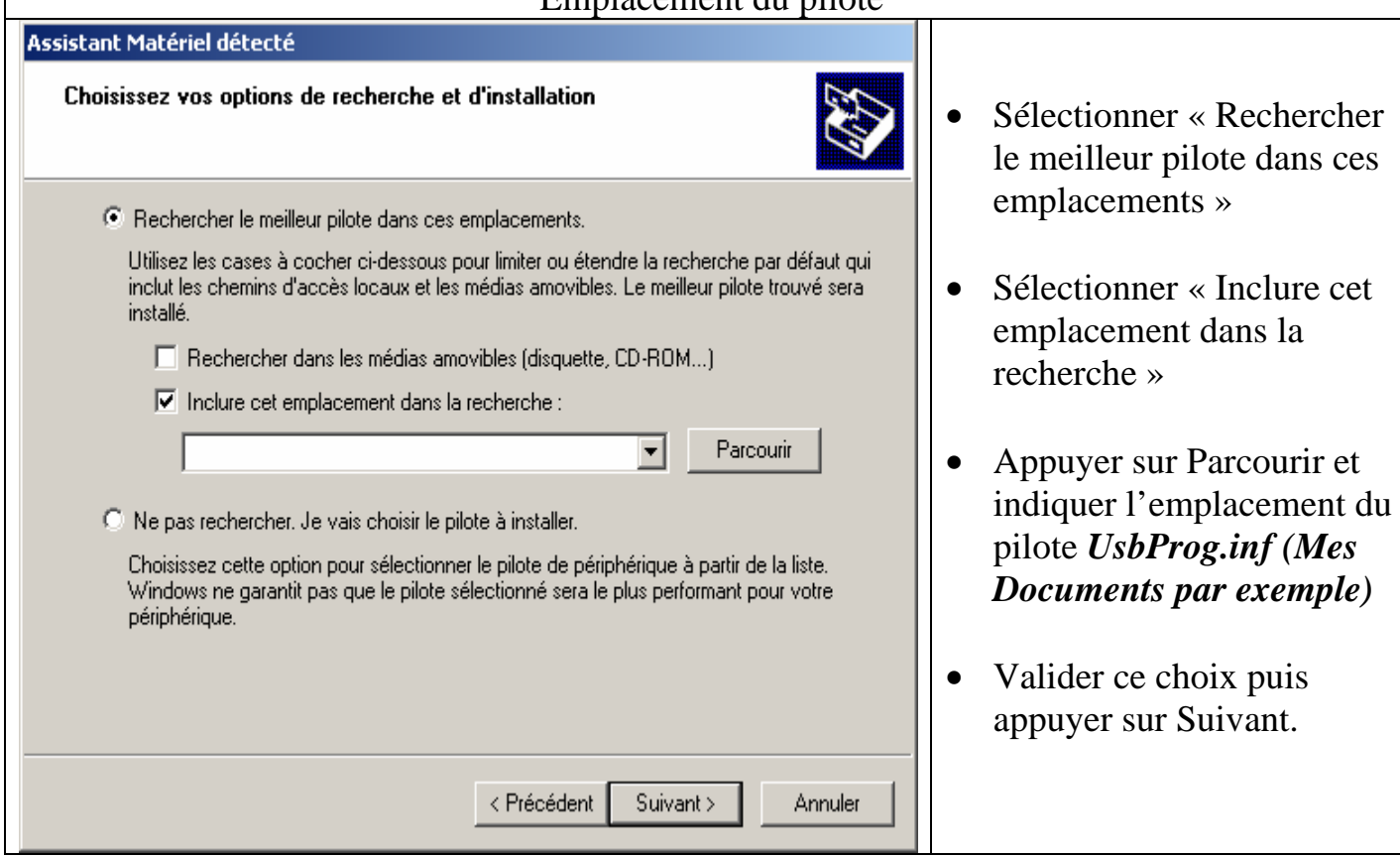

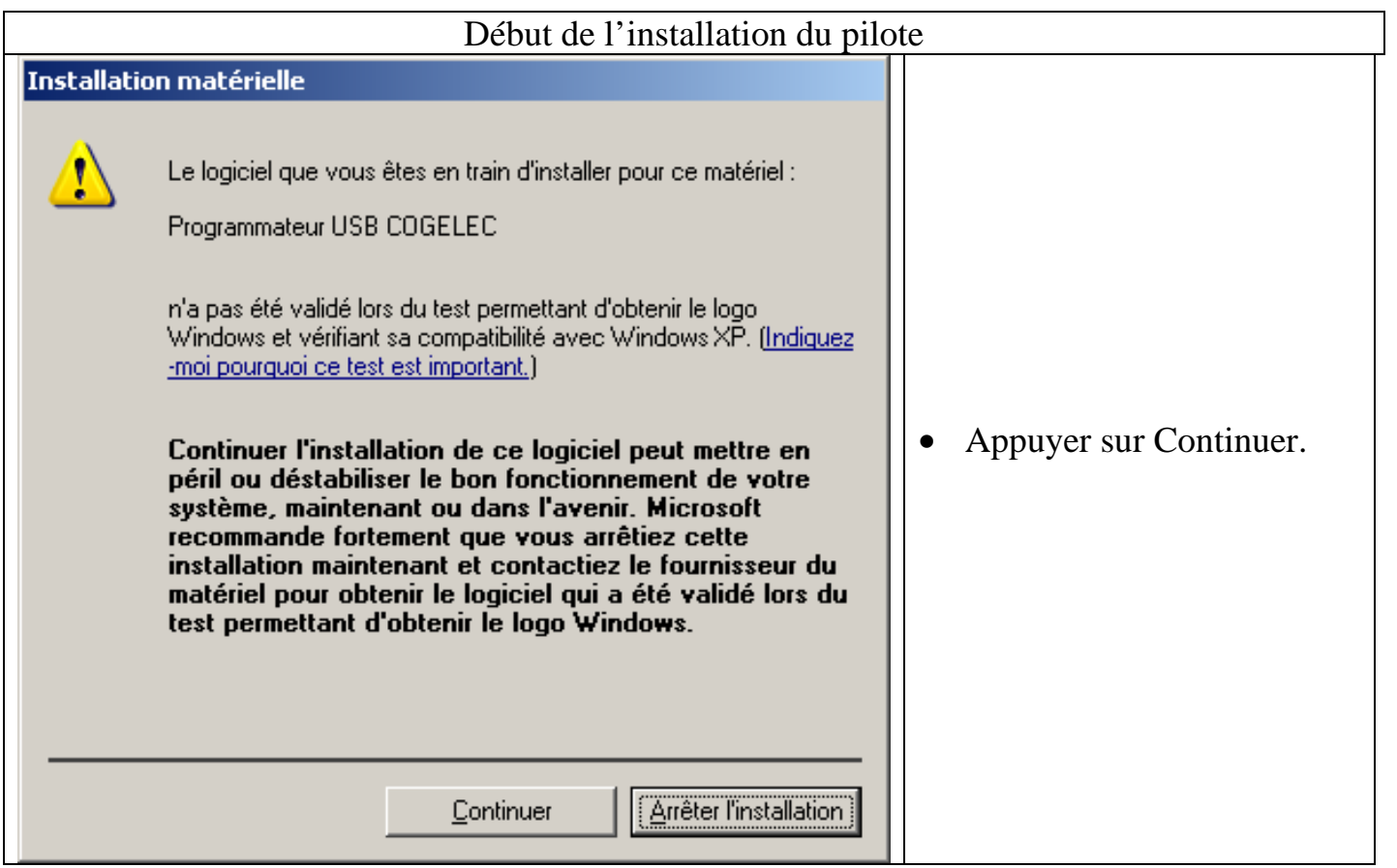

 $\mathsf I$ 

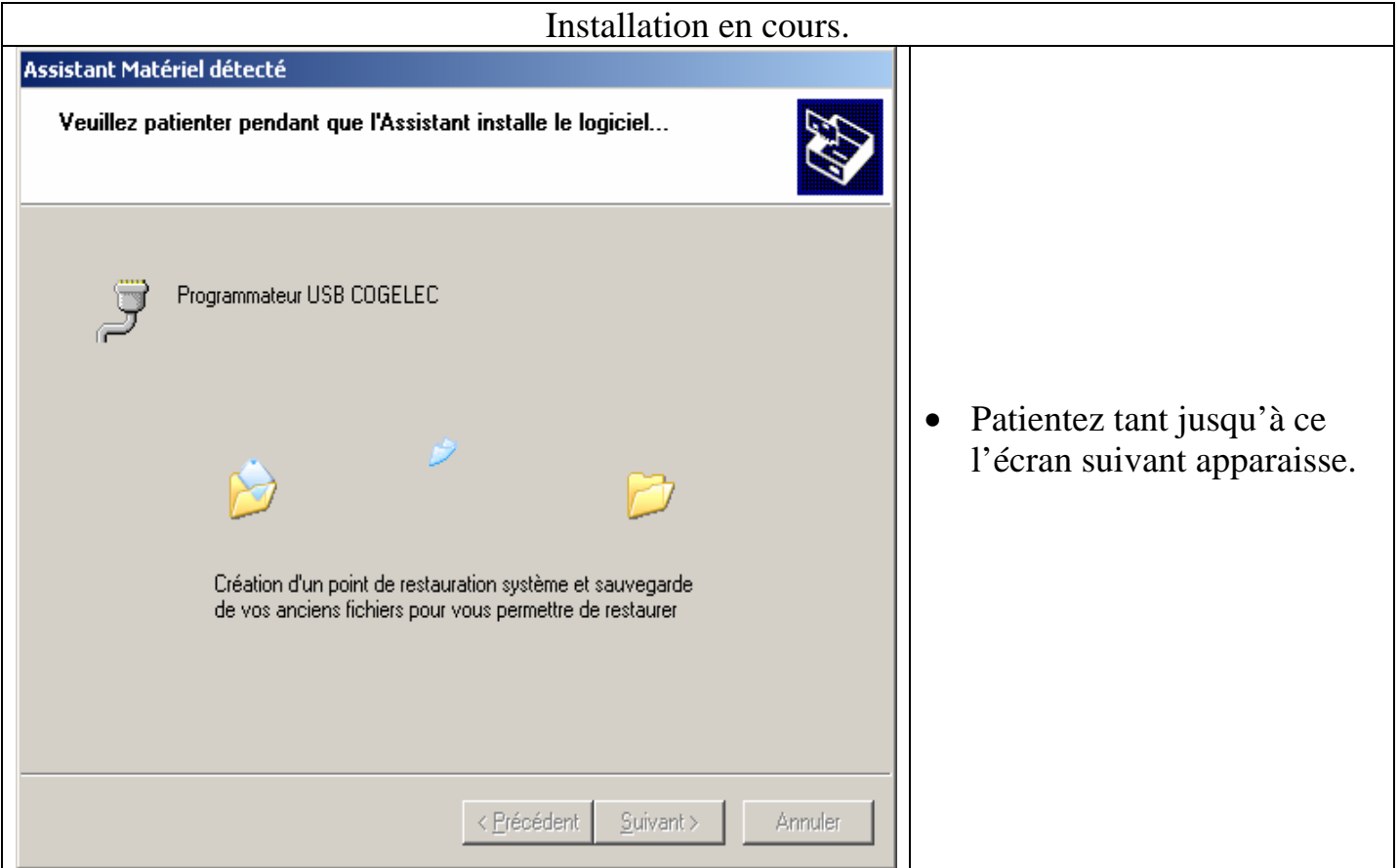

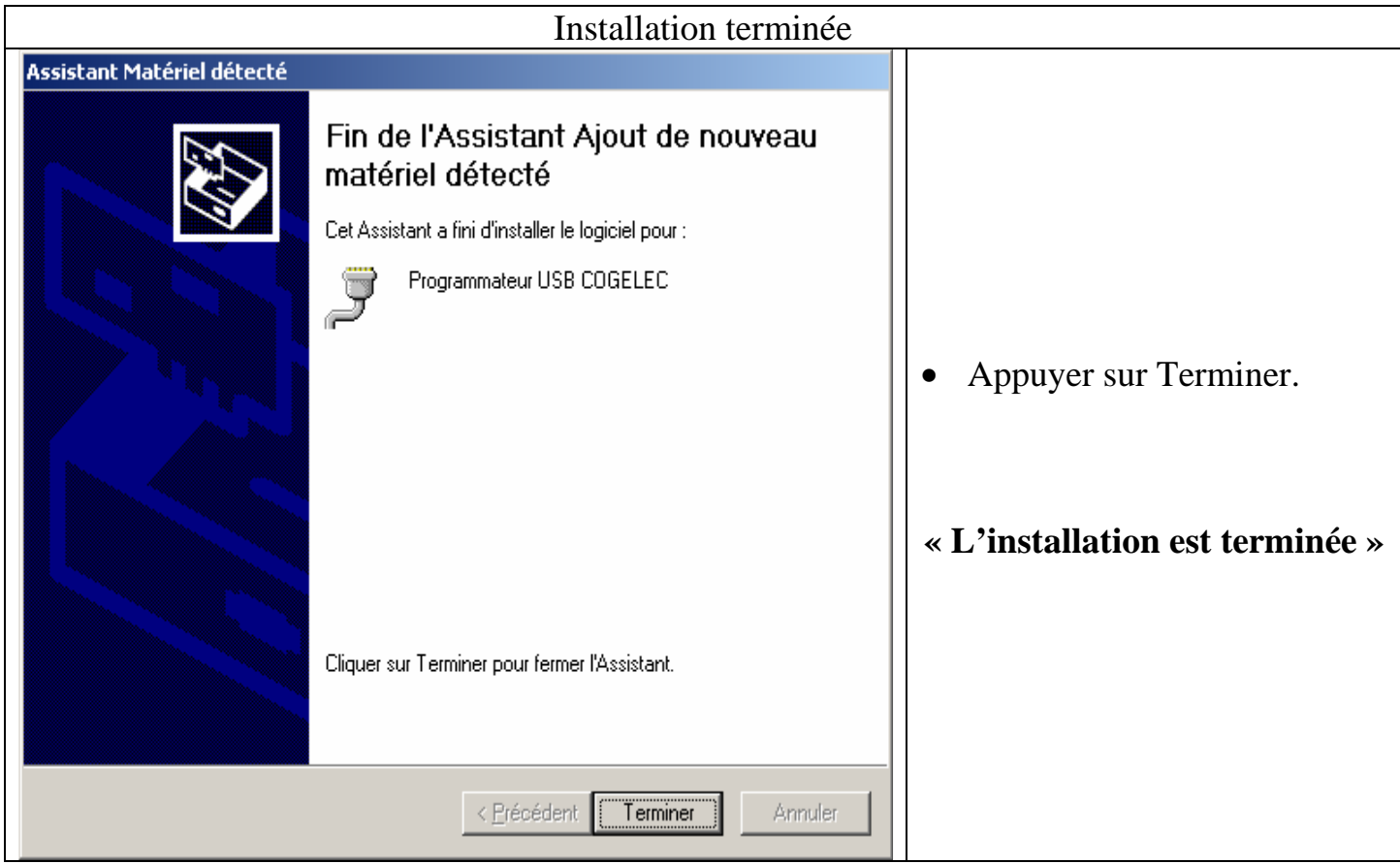

#### **ETAPE 3 : Reprendre à l'étape 2 pour la première connexion de chaque nouvelle prise USB**